## **Уважаемые родители!**

Для подачи заявления в электроном виде необходимо в любом браузере набрать **«Личный кабинет граждан Кемеровской области»**

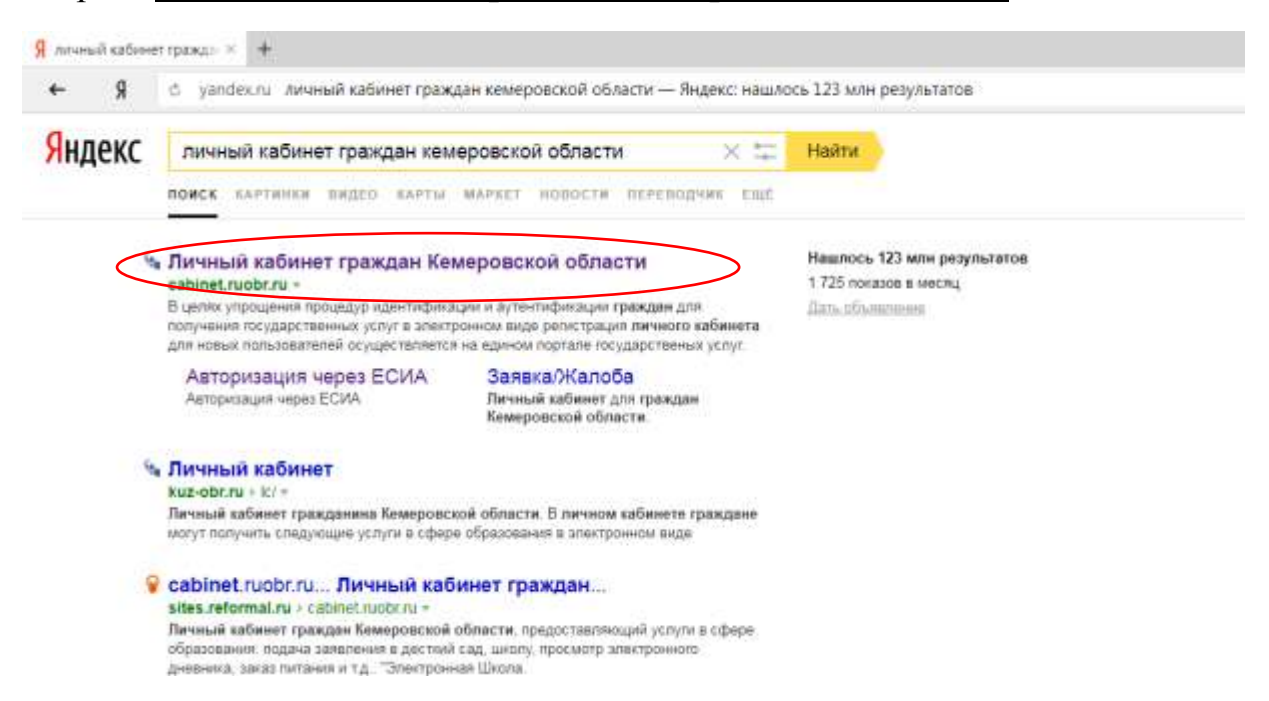

## и перейти на сайт [https://cabinet.ruobr.ru](https://cabinet.ruobr.ru/)

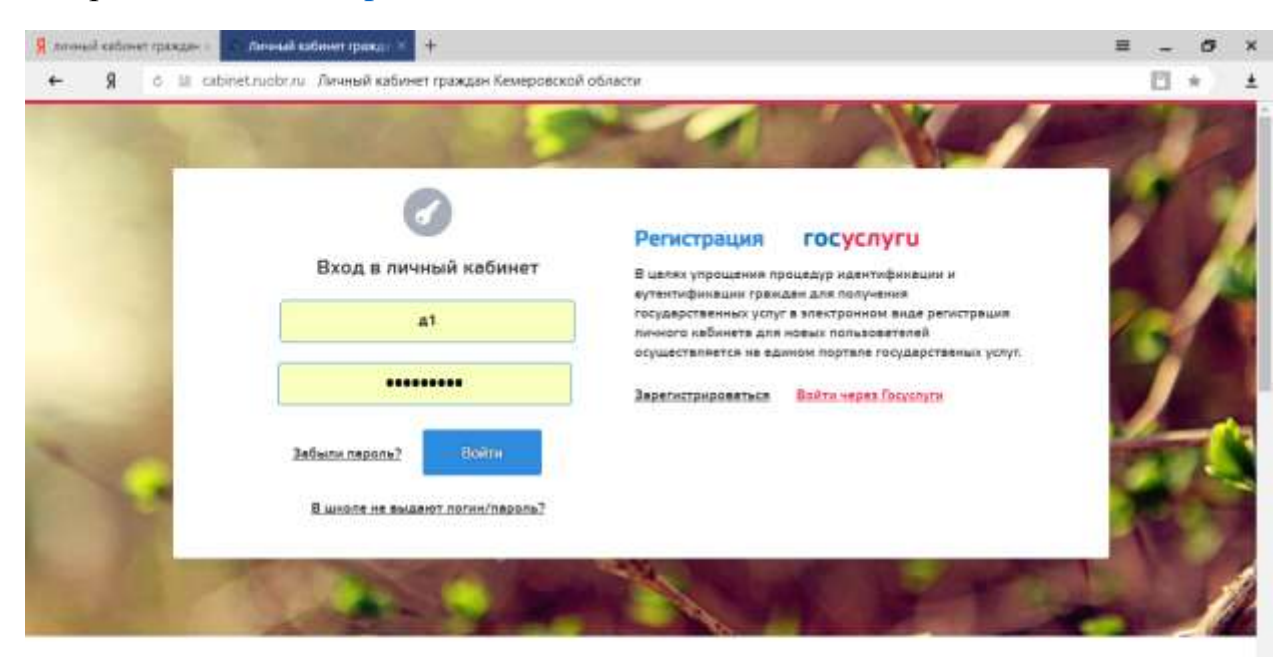

## Вам будут доступны следующие услуги

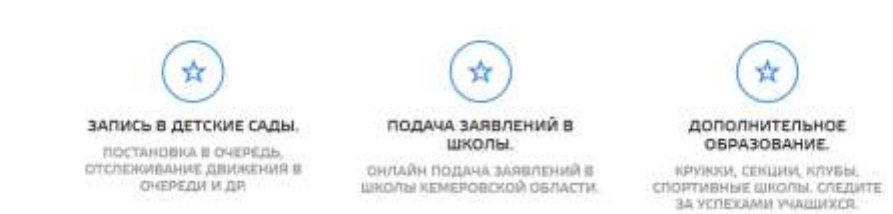

## **Для подачи заявлений можно войти:**

- через личный кабинет (Указывается логин и пароль, который вы использовали при записи ребенка в детский сад. В случае, если вы потеряли пароль, его можно восстановить в ДОУ, которое посещает Ваш ребенок)

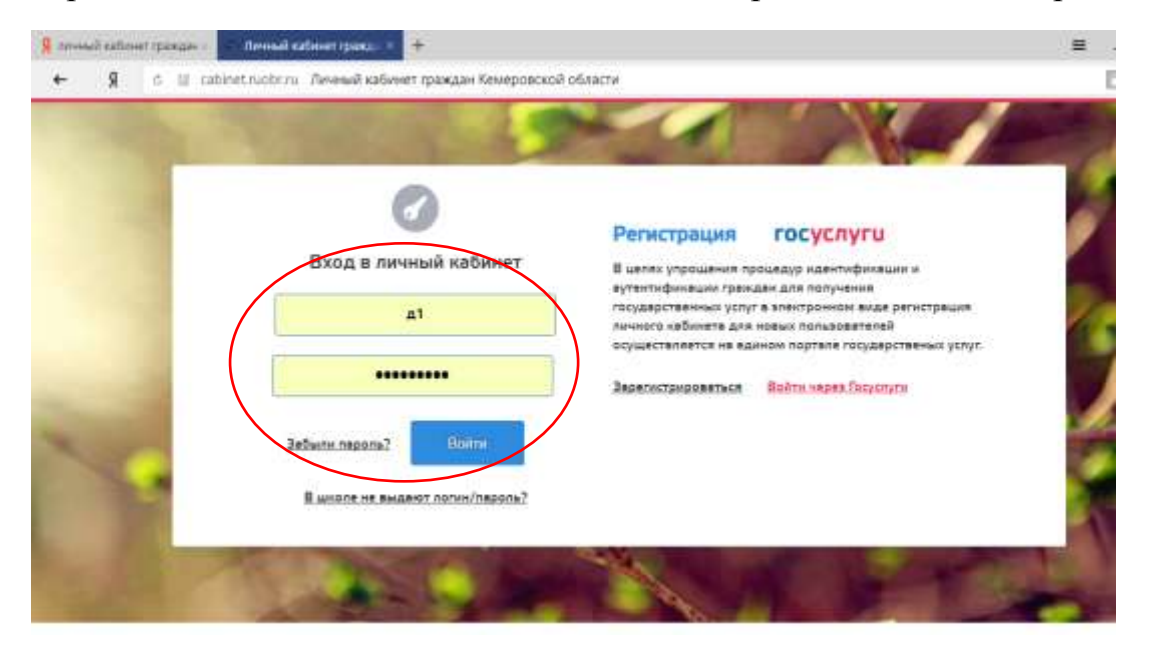

- через Госуслуги (указывается логин и пароль, который вы использовали при регистрации на портале Госуслуг)

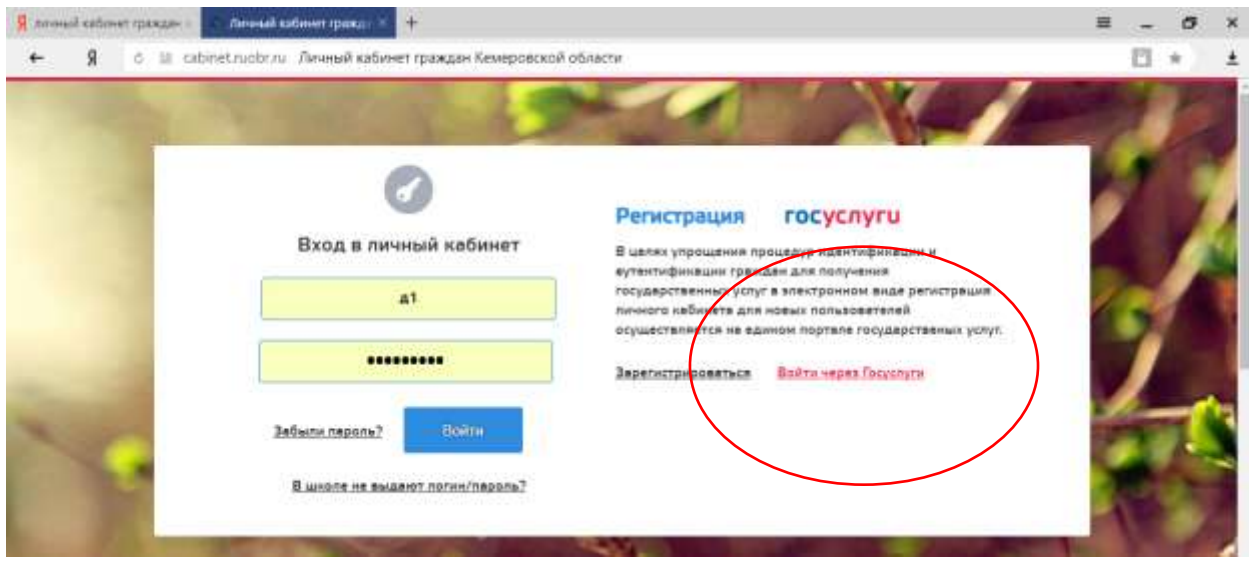

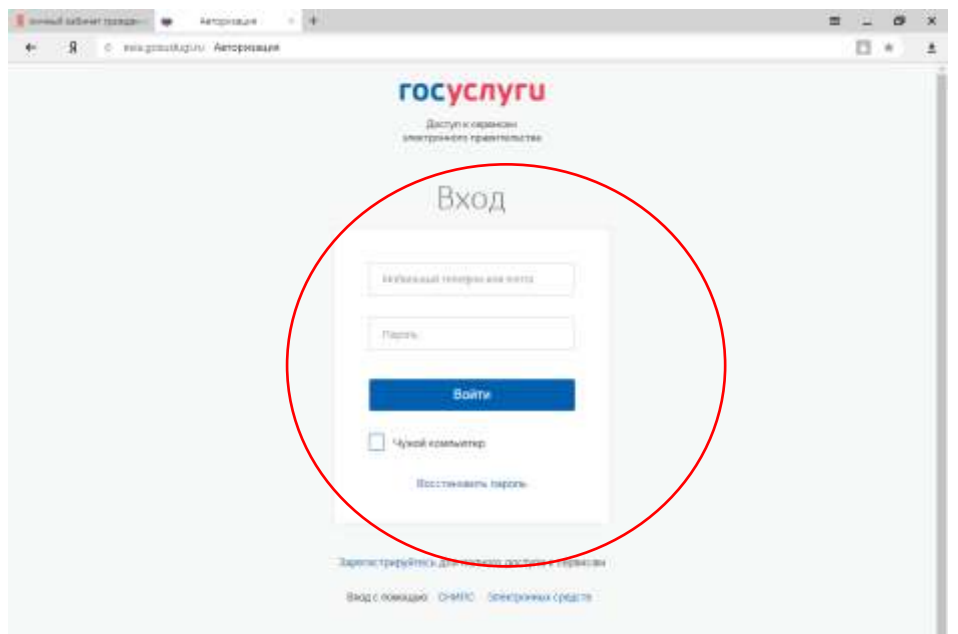

После ввода логина и пароля мы попадаем в мой кабинет, далее переходим в раздел «ДЕТИ».

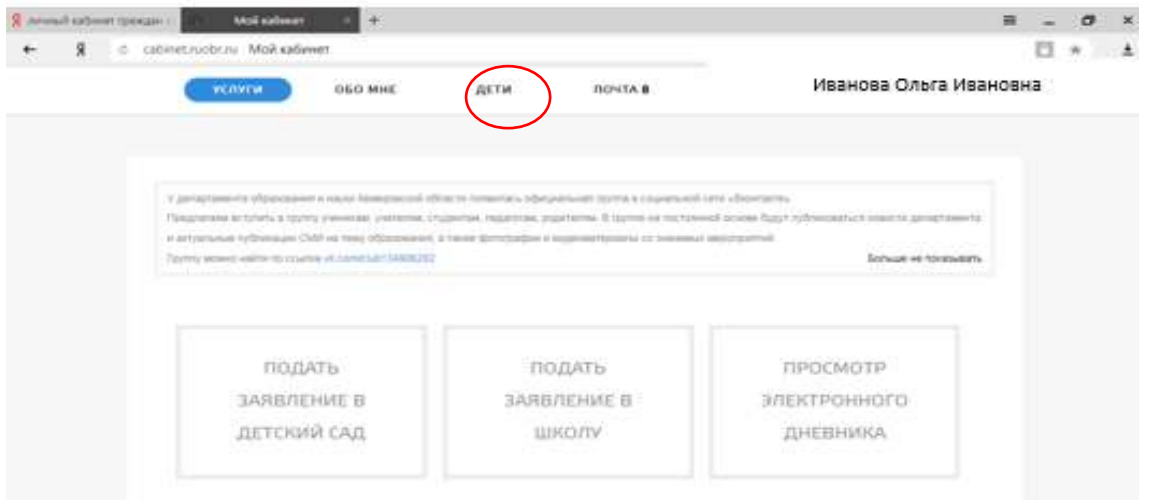

Если в разделе нет детей, то не обходимо нажать кнопку «Добавить ребенка»

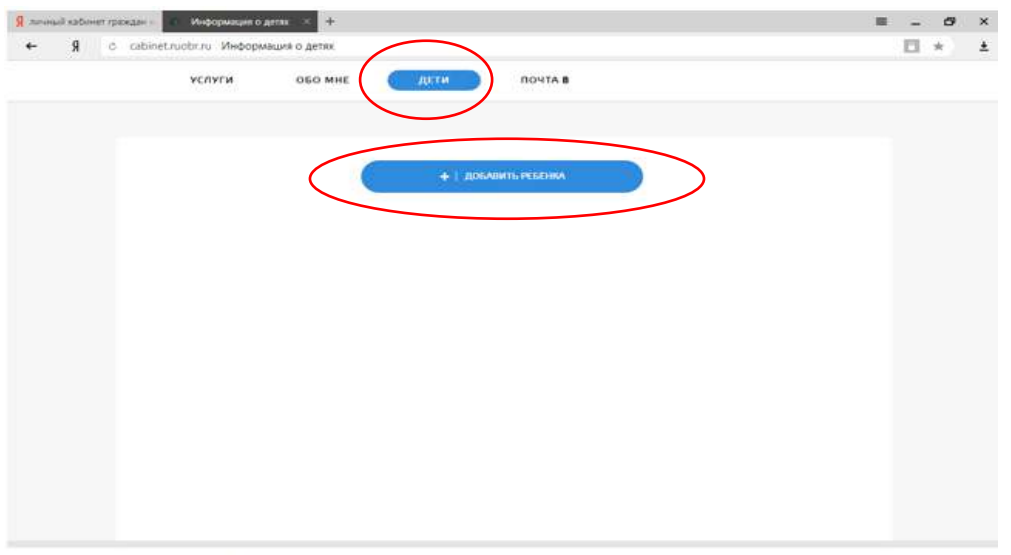

MAPMT - TE/L 0(3842)45-25-48, 0(3842)45-21-90

Заполняем все данные на ребенка и сохраняем.

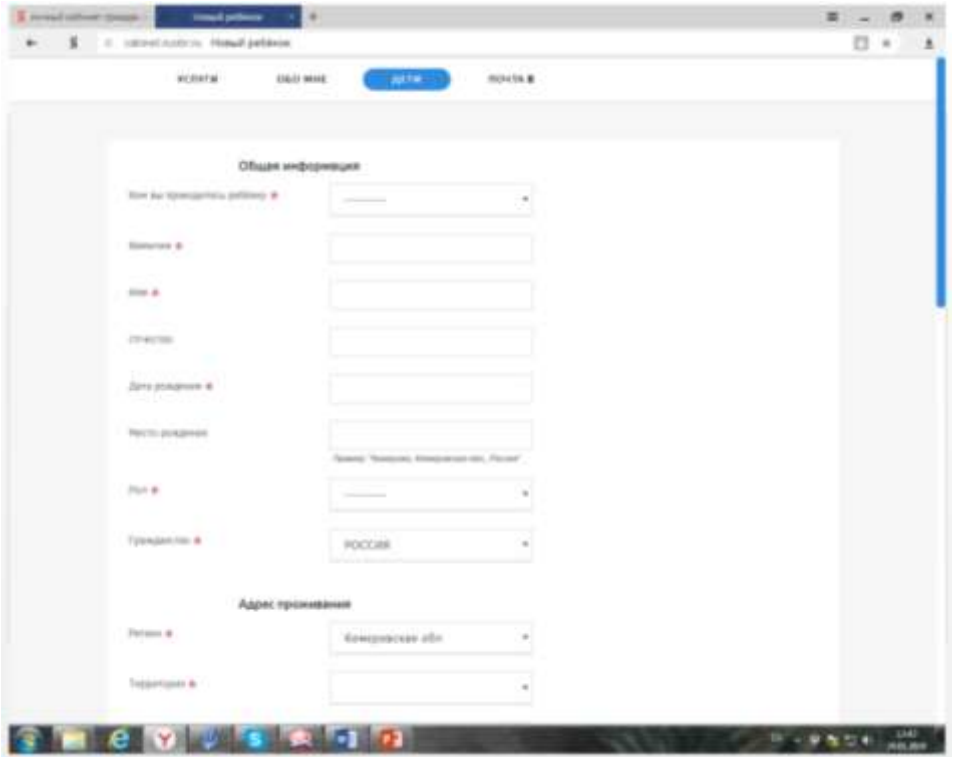

Переходим в раздел «Услуги – школа»

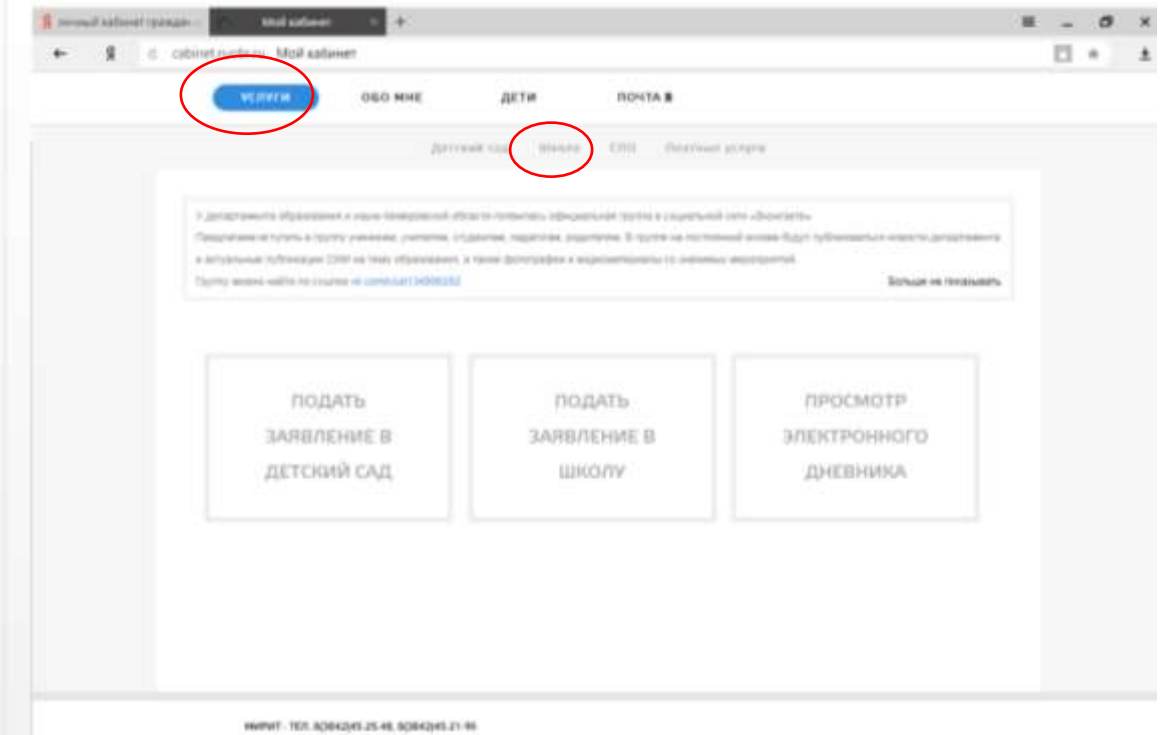

Подать заявление

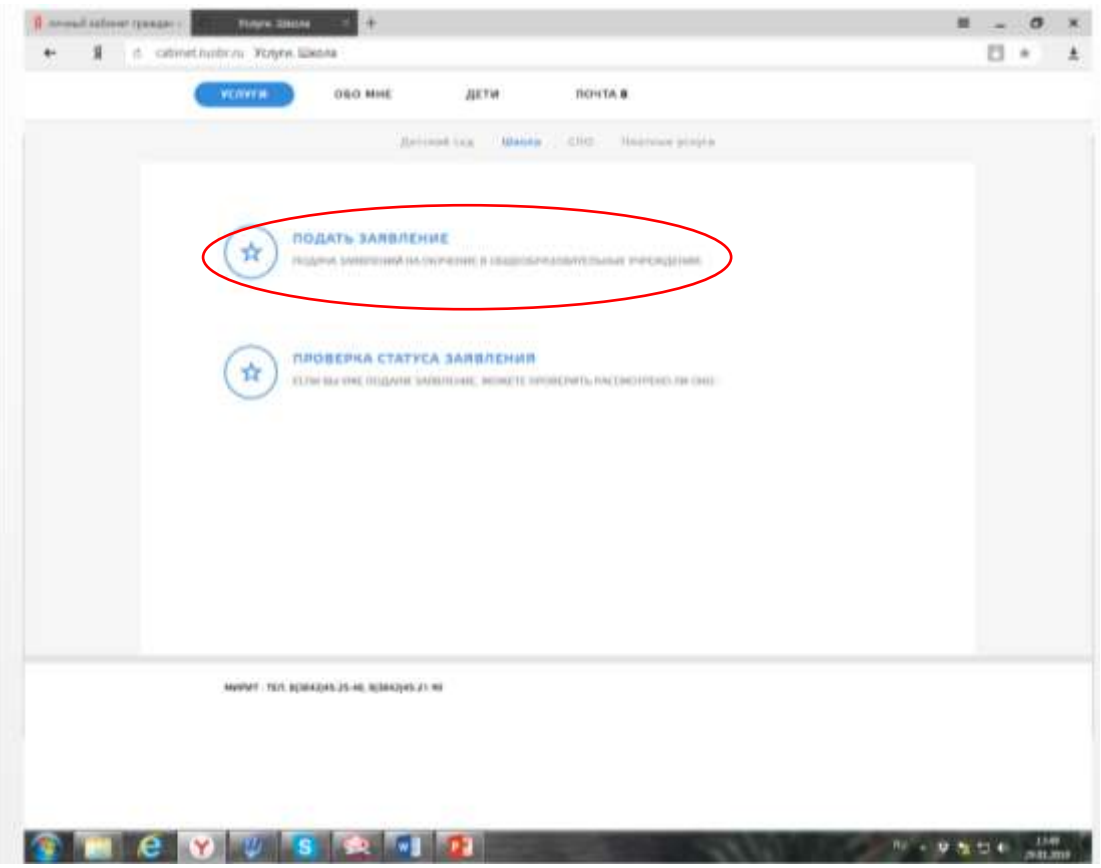

В этом разделе мы будем прикреплять необходимые документы для записи в школу: «Предоставить документ»

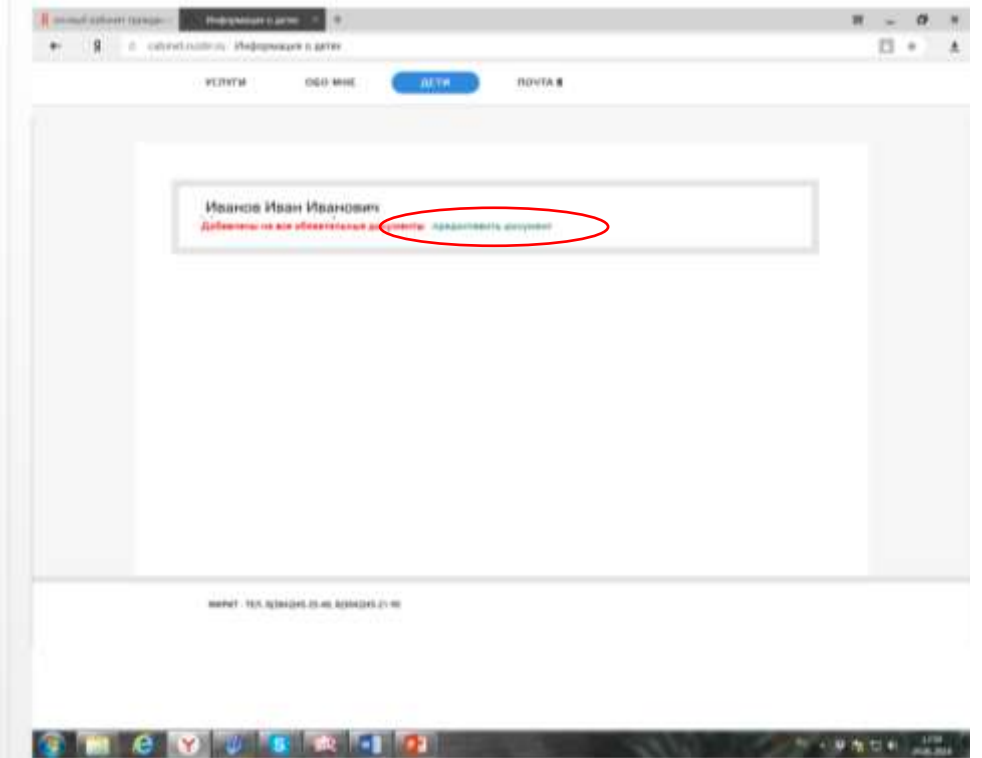

Из списка документов выбираем нужные (свидетельство о рождении, справка по месту жительству или свидетельство о регистрации по месту жительства)

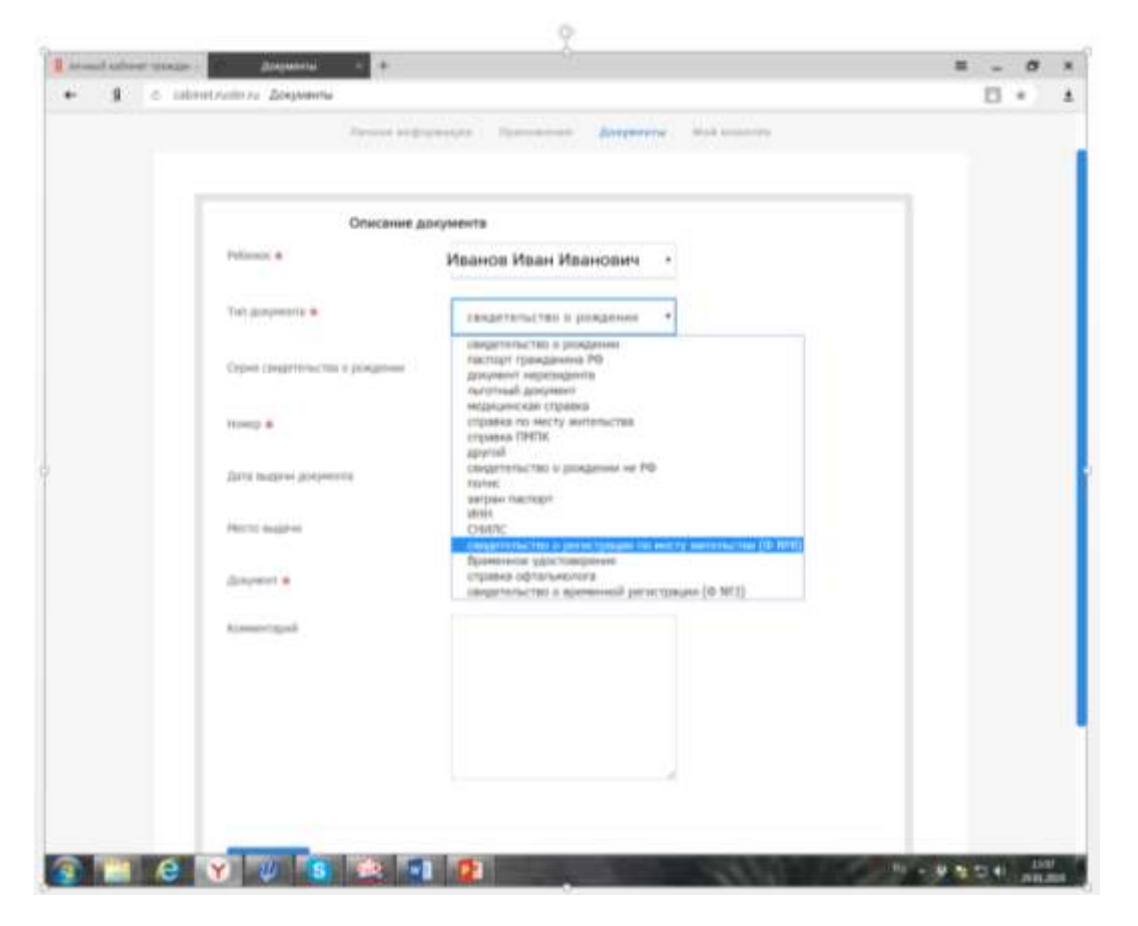

После загрузки всех документов необходимо проверить заполнения раздела «ОБО МНЕ» – «ЛИЧНАЯ ИНФОРМАЦИЯ» - все поля должны быть заполнены.

Теперь можете подать заявление в школу в разделе «Услуга. Школа»